# **ΕΚΠΑΙ∆ΕΥΤΙΚΟ ΥΛΙΚΟ ΑΝΑΦΟΡΑΣ**

**Ενότητα:** ∆ηµοτικό ∆ιαδικτυακό Ραδιόφωνο και Τηλεόραση

**Υποενότητα:** Y4 – ∆ηµιουργία διαδικτυακής ραδιοφωνικής εκποµπής µε τα

εργαλεία Shoutcast και Winamp

Το εκπαιδευτικό υλικό υπόκειται σε Άδεια Χρήσης

Creative Commons Αναφορά –Μη-Εµπορική Χρήση –Όχι Παράγωγο Έργο v. 3.0

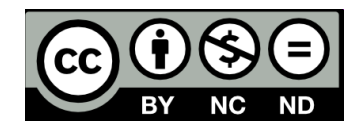

#### **Σύντοµη Περιγραφή**

Στην υποενότητα αυτή περιγράφονται οι δυνατότητες χρήσης των εργαλείων Winamp και SHOUTcast ως βασικά εργαλεία για την υλοποίηση διαδικτυακού ραδιοφώνου. Θα παρουσιάσουµε συγκεκριµένους τρόπους για την αναµετάδοση κλασικού ραδιοφωνικού FM/AM στο ∆ιαδίκτυο καθώς για τη δηµιουργία ενός αµιγούς διαδικτυακού ραδιοφωνικού σταθµού ο οποίος µπορεί να µεταδίδει αρχεία µε µη προγραµµατισµένο τρόπο.

**Μεταδεδοµένα:** Internet Radio, Winamp, SΗOUTcast.

#### **Σκοποί και Στόχοι**

Οι στόχοι της υποενότητας αυτής είναι:

1) Η ενηµέρωση και εξοικείωση των στελεχών των Ο.Τ.Α µε τις δυνατότητες των εργαλείων Winamp και SHOUTcast σχετικά µε τη δηµιουργία διαδικτυακού ραδιοφωνικού σταθµού.

2) Η ανάπτυξη δεξιοτήτων σχετικών µε τη χρήση των λογισµικών Winamp και SHOUcast.

3) H παρακίνηση των στελεχών των Ο.Τ.Α στην υλοποίηση υπηρεσιών διαδικτυακού ραδιοφώνου µε εγκατάσταση και χρήση των λογισµικών αυτών.

#### **Προτεινόµενη Βιβλιογραφία**

-

### **Προτεινόµενες Ιστοσελίδες**

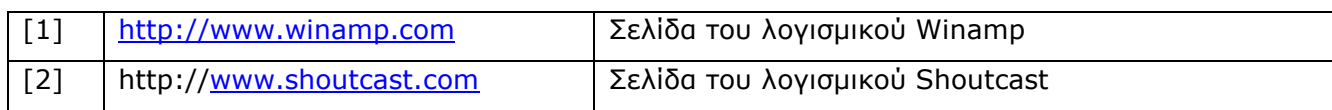

# **Γλωσσάριο – Ακρωνύµια**

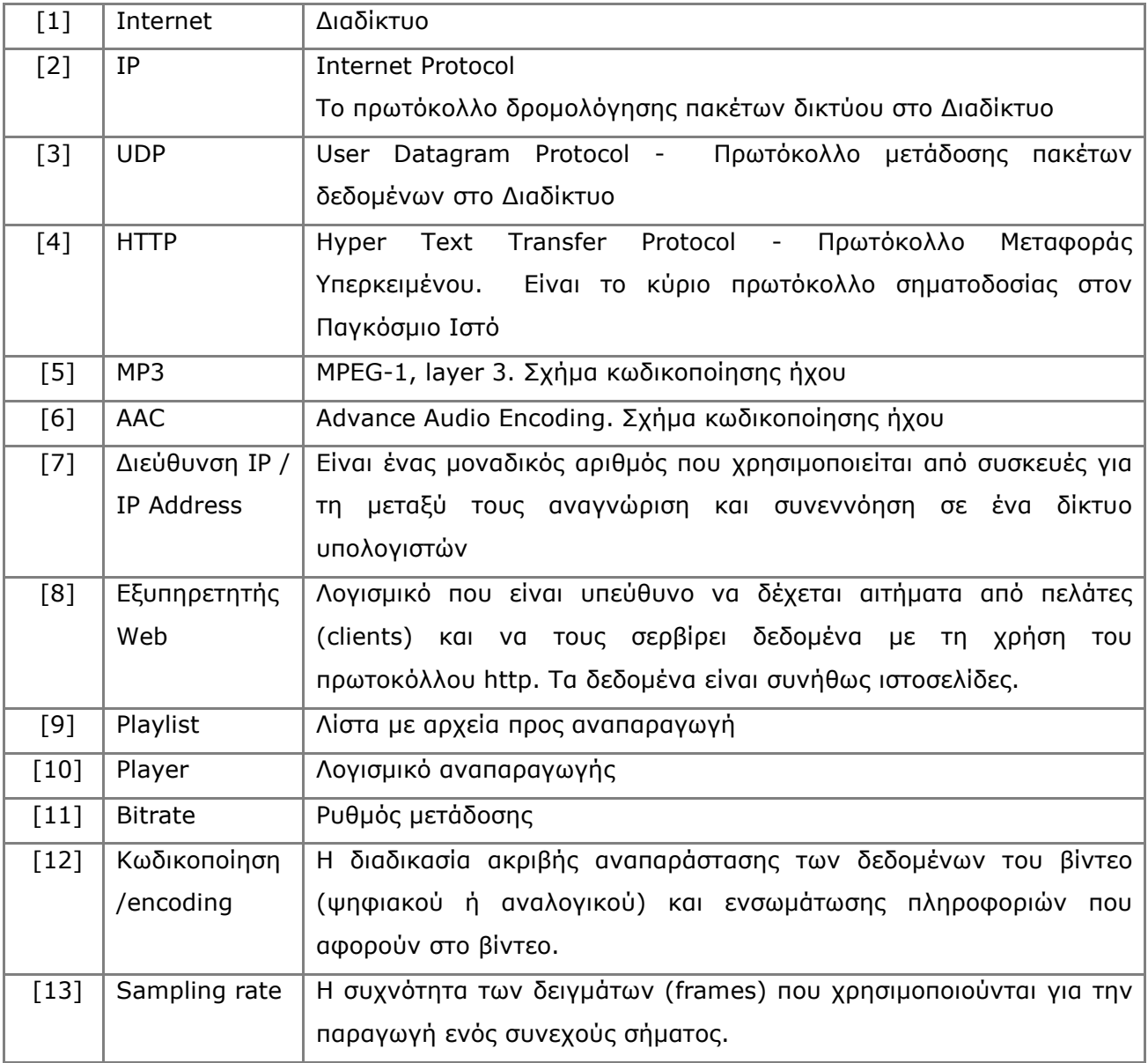

## ΠΙΝΑΚΑΣ ΠΕΡΙΕΧΟΜΕΝΩΝ

![](_page_3_Picture_7.jpeg)

## **Υποενότητα 4 – ∆ηµιουργία διαδικτυακής ραδιοφωνικής εκποµπής µε τα εργαλεία Shoutcast και Winamp**

# **H εφαρµογή Winamp**

#### **Τι είναι η εφαρµογή Winamp**

Η εφαρµογή winamp αποτελεί ένα λογισµικό αναπαραγωγής αρχείων και ροών ήχου και βίντεο. Αποτελεί µία από τις πιο δηµοφιλές εφαρµογές αναπαραγωγής διαδικτυακών ραδιοφωνικών εκποµπών για περιβάλλοντα Windows. Επιπλέον, µπορεί να χρησιµοποιηθεί και για εκποµπή ραδιοφωνικών εκποµπών µέσω της χρήσης ενδιάµεσων εξυπηρετητών όπως οι Shoutcast και Icecast εξυπηρετητές. Η εφαρµογή winamp δεν είναι ανοικτού κώδικα αλλά προϊόν της Nullsoft. Μάλιστα, κάποιες από τις εκδόσεις δεν είναι δωρεάν. Ο ιστοχώρος της εφαρµογής Winamp είναι ο http://www.winamp.com/ (Εικόνα 1).

| Winamp.com                                                                                                    | Developer Network                                                                                                    | Blog<br>Gear                                                                                                    | Download Winamp                                                                                                    |                                 | Winamp.com: Login                                                                          | Register                                                                                       | <b>Remote: Login</b> |
|----------------------------------------------------------------------------------------------------|----------------------------------------------------------------------------------------------------|----------------------------------------------------------------------------------------------------|----------------------------------------------------------------------------------------------------|---------------------------------|--------------------------------------------------------------------------------------------|------------------------------------------------------------------------------------------------|----------------------|
|                                                                                                    | <b>SWINAMP</b>                                                                                                    | Featuring /aacPlus/                                                                                                    |                                                                                                    | Web<br><b>Artists</b><br>Search | Video<br>Wiki<br>Blog                                                                      | Skins<br>Forums                                                                                | Plug-ins<br>a        |
| home                                                                                                    | player<br>skins                                                                                                    | plua-ins                                                                                                    | online services                                                                                                    | video<br>music                  | community                                                                                  | development                                                                                    | extras               |
| <b>Helia Library</b><br><b>B</b> Dashboard<br><b>B</b> Now Playing<br><b>V</b> Local Media<br>40 Audio<br>EE Video<br><b>B</b> Moot Played                                                                            | retirections call to be<br><b>WALES</b><br><b>Venaheating Beneter</b><br>Sewon Artist<br>Muse<br>General Rock & Albertalists                       | <b>To Purchastic</b><br><b><i>USINE MAILE</i></b><br><b>Black holes &amp; Revelators</b><br><b>WAS GUESS</b><br>v= 2006<br><b>CONST</b><br>91 Biography                                                                                                    | More . Inveckia<br><b>Billianian</b><br>and the late into L.C. Territory of<br>Currently Playing Models (West Inc.<br>1 Sange   Il Photos   * Videos   1 Radio | 455                             | <b>WINAMP 5.56</b><br><b>Featured in Winamp 5.56:</b>                                      | The Ultimate Media Player<br>▶ New Winamp Orgler™ lets you track, chart and                    |                      |
| <b>R</b> Recently Added<br><b>R</b> Recently Played<br>The Newer Players<br><b>The Rates</b><br><b>F I Hamche Model</b><br><b>All Audio</b><br>EE Video<br>Pieukitts<br># Foscast Deectory<br><b>BE Suzabristions</b> | <b>Inc., Marie Photos</b>                                                                                                    | Biography<br>$-12.4$<br>Muse's fusion of progressive rock, electronica,<br>and Radioticas influenced experimentation is<br>crated by gularist/vocalist Mathew<br>bassist Owa Waldenholme, and dru<br>Howard Boredby the elergy life pro<br>they honelstom of Teighnicum, Devo<br>threat, triands began playing music!<br>idaded the first incarration of their<br>only 13 years old, changing the nam<br>throw. Guilt w. Plays as to if sued Petraty to | <b>Similar Artists</b><br>Ebdva<br>Am<br><b>FREE DOWNLOAD</b>                                                                                                  | 12.72.3                         | E Improved iPod Sync Support<br>▶ New iTunes Library Import<br>New Online Services Gallery | share your Winamp listening history<br>New OurStage Radio Online Service                       |                      |
| # Fac. & Durn.<br>La photonic.<br><b>CD Records</b><br><b>Fortstake</b><br><b>Figginities</b> 6.6<br><b>LEURIE</b><br>Critica Salvages                                                                                | 1127<br>Discourage/<br><b>A LINOWERS</b><br>· Univolut H. L.<br>. Legisland R.Z.<br>· Count of Summitted<br>a recentless and<br>a local March 17-2 | Delay Crofts and Drive president Chr.<br>as in the name Mu<br>thed detail DP on<br>a 8 to 50 New York's CMJ Methys<br>ment and "Craft preceded their<br><b>B. MINE, STOWNS, NEWS WIND</b><br>the side of 1900. Two years                                                                                                    | <b>LFARN MORF</b>                                                                                                    | <b>GO PRO</b>                   | Language Packs                                                                             | New Spinner MP3 of the Day Online Service<br>▶ New Turkish, Romanian, and Brazilian Portuguese |                      |

**Εικόνα 1: Ιστοχώρος εφαρµογής winamp** 

Για να χρησιµοποιηθεί η εφαρµογή winamp ο υπολογιστής θα πρέπει να καλύπτει τις ακόλουθες προδιαγραφές:

- 1.5 GHz Pentium IV ή συγκρίσιμος επεξεργαστής
- 128MB RAM
- 30MB σκληρός δίσκος
- 24bit κάρτα ήχου
- Windows 2000 sp4, Windows XP sp2, ή πιο ενηµερωµένο
- Internet Explorer 6.0 ή νεώτερη έκδοση

### **Οδηγίες εγκατάστασης (περιβάλλον Windows)**

Προκειµένου να εγκαταστήσετε την εφαρµογή επιλέξτε από την κύρια σελίδα το σύνδεσµο "Download Winamp" (Εικόνα 2). Στη συνέχεια επιλέξτε την Αγγλική γλώσσα (προεπιλεγµένη) και τη δωρεάν (Full Free) έκδοση. Kατά την εγκατάσταση ακολουθήστε τις προεπιλογές.

![](_page_5_Picture_2.jpeg)

#### **Εικόνα 2: Μεταφόρτωση εφαρµογής winamp**

#### **Γνωριµία µε το περιβάλλον winamp**

Στην Εικόνα 3 απεικονίζεται η διεπαφή της εφαρµογής winamp. ∆ιακρίνονται διάφορα τµήµατα. Το πρώτο είναι το µενού των βασικών εντολών, µε βασικές εντολές τις File, Play, Options, View. Η Εικόνα 4 απεικονίζει τα επιµέρους υποµενού αυτών των βασικών εντολών. Παρατηρούµε λοιπόν ότι στο υποµενού του File υπάρχουν οι τυπικές εντολές αναπαραγωγής αρχείων, συνδέσµων, καταλόγων µε πολυµεσικά αρχεία, bookmarks, λίστες αρχείων και συνδέσµων προς αναπαραγωγή, δηµιουργίας τέτοιων λιστών, προσθήκης αρχείων και συνδέσµων σε βιβλιοθήκες, πληροφορίες για τα πολυµεσικά αρχεία.

Στο υποµενού Play υπάρχουν οι τυπικές εντολές ελέγχου της αναπαραγωγής, όπως έναρξη, τερµατισµός, παύση, επόµενο και προηγούµενο κοµµάτι, µετάβαση σε κοµµάτι, επαναληπτική και τυχαία αναπαραγωγή, αύξηση και µείωση έντασης. Στα υποµενού Options και View υπάρχουν δευτερεύουσες επιλογές.

| <b>WINAMP</b>                                                                                                    | File Play Options View Help Go Pro                                      |                                                                  |                  |                 | $-$ and $-$ and $-$        |           |
|----------------------------------------------------------------------------------------------------|-------------------------------------------------------------------------|------------------------------------------------------------------|------------------|-----------------|----------------------------|-----------|
| <b>KBPS</b><br>ida i<br><b>CALL</b>                                                                                                    | Iama - Llama Whippin' Intro (<br>KHZ<br>iša.<br>in Columb               | <b>WINAMP</b><br>AOL > music                                     | $\Box$ Be $\Box$ | 1. demo<br>ich. | 【 】 MISC   注   0:00/0:05 ↓ | 0:05      |
| <b>Media Library</b><br>Video                                                                                                    | Visualization                                                           | <b>Browser</b>                                                   |                  |                 |                            |           |
| Now Playing                                                                                                    | 図图▼图▼                                                                   | Search:                                                          |                  |                 | Clear Search               |           |
| Local Media                                                                                                    | Artist                                                                  | Albums                                                           | Tracks           | Album           | Year                       | Trac      |
| (a) Audio                                                                                                    | All (1 artist)                                                          |                                                                  | 8                | All (1 album)   |                            | 8         |
| Video<br>û<br>Most Played<br>Recently Added<br>Recently Played                                                                           | Ozric Tentacles                                                         |                                                                  | 8                | Arborescence    | 1994                       | 8.        |
| Never Played                                                                                                    | Artist                                                                  | Album                                                            |                  | Track #         | Title                      |           |
| Top Rated                                                                                                    | Ozric Tentacles                                                         | Arborescence                                                     |                  |                 | 01 - Astro Cortex          |           |
| Playlists                                                                                                    | Ozric Tentacles                                                         | Arborescence                                                     |                  | $\overline{2}$  | 02 - Yog-Bar-Og            |           |
| b_collection<br>国                                                                                                    | Ozric Tentacles<br><b>HE</b>                                            | Arborescence                                                     |                  | 3               | 03 - Arborescence          |           |
| video_collection<br>目<br>Online Services<br>SHOUTcast Rad<br>SHOUTcast TV<br>面<br><sup>®</sup> AOL Radio<br>⊪ Winamp Charts M<br>Library | Play<br>Click an item in your local media library for more information. | Enqueue Create Playlist 8 items [49:12] [56.40 MB] in 0.000 sec. |                  |                 |                            | Hide Info |

**Εικόνα 3: Τµήµατα της διεπαφής** 

Το δεύτερο τµήµα περιλαµβάνει τα εικονίδια των εντολών ελέγχου της αναπαραγωγής, την αυξοµείωση του ήχου καθώς και τη σίγαση – µη σίγαση.

Το τρίτο τµήµα περιλαµβάνει την επιλογή προς απεικόνιση στο τέταρτο τµήµα, µέσων που βρίσκονται είτε τοπικά (Local Media) ως αρχεία ήχου και βίντεο, ταξινοµηµένα µε διάφορα κριτήρια, είτε λίστες αρχείων είτε on-line µουσικές και τηλεοπτικές υπηρεσίες, όπως το SHOUTcast Radio και TV ή το AOL Radio.

Τέλος, µπορεί να αναπαράγει κανείς CD ή DVD που έχουν τοποθετηθεί στο DVD driver του υπολογιστικού συστήµατος.

#### **File submenu Play submenu Options submenu View submenu** Play file...  $\overline{L}$  $\overline{z}$ Sking  $\ddot{\phantom{1}}$ Playlist Editor Alt+E Previous Play URL...  $CFH + 1$ Visualization Play  $\bar{x}$  $\ddot{\phantom{1}}$ Video  $\Delta$ lF $\pm$ V Play folder... Shift+L  $\epsilon$ Equalizer Media Library Alt+L Pause  $\blacktriangleright$ Play bookmark  $\ddot{\phantom{1}}$ Stop  $\mathbf{v}$ Visualizations Ctrl+Shift+K  $\checkmark$  Time elapsed (Ctrl+T toggles)  $\overline{R}$  $\overline{\mathbf{v}}$  Equalizer  $Alt + G$ Next Open playlist Ctrl+O (Ctrl+T toggles) Time remaining Web Browser Alt+X Save playlist  $CtrI + S$ Advanced Playback  $\ddot{\phantom{1}}$ Ctrl+A Skin Settings Alt+C Always On Top Add Media to Library... Jump to  $\mathbf{r}$ Double Size  $CtrI+D$ View file info...  $Alt + 3$ Back 5 seconds Left Appearance  $\blacktriangleright$ Fwd 5 seconds Right Sonaticker  $\bullet$ Exit Alt-F4 Window Sizing  $\blacktriangleright$  $\overline{R}$ Repeat Notifications  $\ddot{\phantom{1}}$ Shuffle s Browser  $\mathbf{r}$ Visualization  $\ddot{\phantom{1}}$ Volume Up Up Multi Content View Volume Down Down ¥

![](_page_7_Figure_1.jpeg)

Playlist Color Themes

Preferences...

k.

Ctrl+P

#### **Βασικές λειτουργίες**

#### *Αναπαραγωγή αρχείων*

Προκειµένου να αναπαράγει κανείς αρχεία µε το Winamp επιλέγει File->Play file και στη συνέχεια το αρχείο προς αναπαραγωγής. Στη συνέχεια κάνει κλικ στο πλήκτρο αναπαραγωγής (play). Εάν επιλέξει κανείς στο αριστερό µενού το Local Media και στη συνέχεια το Audio θα δει πληροφορίες για το τρέχων αρχείο αναπαραγωγής. Κάτω από την ίδια κατηγορία µπορεί να δει κανείς τα αρχεία που αναπαράγει πιο συχνά, τα πιο πρόσφατα που έχουν αναπαραχθεί. Οι τύποι αρχείων που υποστηρίζονται από την εφαρµογή Winamp απεικονίζονται στην Εικόνα 5.

> All supported type Playlist Files (",M3U;",M3U8;",PLS;",B4S;",WPL;",A CDDA Audio Tracks (".CDA) Video Files (".MPG;".MPEG;".M2V;".AVI) **FLAC Files** Flash Video Standard MIDI (MID, MIDI, RMI, KAR) Compressed MIDI (MIZ) Music Modules MPEG Audio Files (".MP3;".MP2;".MP1;".AAC;".VLE MP4 File Nullsoft Audio/Video File (".NSV;".NSA) Shockwave Flash Files Ogg Files (\*.OGG) Sound Files Windows Media Audio File (".WMA) Windows Media Video File (".WMV) Advanced Streaming Format (".ASF) All files (\*.\*)

#### **Εικόνα 5: Υποστηριζόµενα format προς αναπαραγωγή**

| <b>WINAMP</b><br>File Play Options View                                                                   | Help Go Pro                                                                                                    |                                                                   |                                                |                                                                  |                                                    |                 |
|----------------------------------------------------------------------------------------------------|----------------------------------------------------------------------------------------------------|-------------------------------------------------------------------|------------------------------------------------|------------------------------------------------------------------|----------------------------------------------------|-----------------|
| <b>KBPS</b>                                                                                               | <b>Soldier Report</b><br>Ozric Tentacles - 01 - Astro Cor<br><b>CO</b> STERED<br><b>HH KHZ</b><br>$+12$<br>¥<br>崔<br>PRE<br>122<br>ستحت<br><b>AUTO</b><br>ON | m<br>п<br>п<br>$\cdots$<br>л<br>w<br>HI 003 05E<br><b>PRESETS</b> | ÷<br>3H 6R 12N 14K 16K<br>$B + 1$<br><b>DE</b> | 事業<br><b>DEA</b><br>ad-                                          | 1. Ozric Tentacles - 01 - Astr 5:20 目<br>C2 MISC E |                 |
| Video<br><b>Media Library</b>                                                                             | <b>Visualization</b><br><b>Browser</b>                                                                                                    |                                                                   |                                                |                                                                  |                                                    |                 |
| Now Playing                                                                                               | <b>QE-I-</b><br>Search:                                                                                                    |                                                                   |                                                |                                                                  | Clear Search                                       |                 |
| Local Media<br>(+) Audio                                                                                  | Artist<br>All (1 artist)                                                                                                    | Albums                                                            | Tracks<br>81                                   | Album<br>All (1 album)                                           | Year                                               | Trac<br>8       |
| Video<br>臝<br>Most Played<br>B<br>Recently Added<br>œ<br>Recently Played                                  | Ozric Tentacles                                                                                                    |                                                                   | 8                                              | Arborescence                                                     | 1994                                               | 8               |
| Never Played                                                                                              | Artist                                                                                                    | Album                                                             |                                                | Track #                                                          | Title                                              |                 |
| <b>Top Rated</b><br>R.                                                                                    | Ozric Tentacles                                                                                                    | Arborescence                                                      |                                                |                                                                  | 01 - Astro Cortex                                  |                 |
| Playlists                                                                                                 | Ozric Tentacles                                                                                                    | Arborescence                                                      |                                                | $\overline{2}$                                                   | 02 - Yog-Bar-Og                                    |                 |
| b_collection<br>同<br>video collection<br>目                                                                | Ozric Tentacles<br>$-4.1 - 111.5$                                                                                                    | Arborescence                                                      |                                                | 3                                                                | 03 - Arborescence                                  | $\infty$<br>iki |
| Online Services                                                                                           | Play                                                                                                    |                                                                   |                                                | Enqueue Create Playlist 8 items [49:12] [56.40 MB] in 0.001 sec. |                                                    | Hide Info       |
| Podcast Directory<br>Subscriptions<br>Portables<br>$\overline{\mathbf{x}}$<br><b>Bookmarks</b><br>Library | Click an item in your local media library for more information.                                                                                              |                                                                   |                                                |                                                                  |                                                    |                 |

**Εικόνα 6: Αναπαραγωγή αρχείου** 

### *Αναπαραγωγή λίστας αρχείων*

Προκειµένου να αναπαράγει κανείς µε το Winamp λίστες µε αρχεία προς αναπαραγωγή επιλέγει File->Play playlist και στη συνέχεια το αρχείο λίστας. Στη συνέχεια κάνει κλικ στο πλήκτρο αναπαραγωγής (play). Εάν επιλέξει κανείς στο αριστερό µενού το Playlist θα δει πληροφορίες για τις πρόσφατες λίστες αρχείων αναπαραγωγής. To Winamp είναι συµβατό µε λίστες τύπου ".pls" .

#### *Αναπαραγωγή οπτικών δίσκων*

To Winamp αναγνωρίζει τους οπτικούς δίσκους που είναι τοποθετηµένοι στις συσκευές DVD ROM και τους εµφανίζει στο αριστερό µενού ως Audio CD. Προκειµένου να αναπαράγει κανείς ένα CD κάνει κλικ πάνω στο Audio CD, επιλέγει το κοµµάτι που θέλει να αναπαράγει και στη συνέχεια κάνει κλικ.

| <b>WINAMP</b><br>File                  | Play Options View Help Go Pro                                      |                         |                                                                                                    |                                                          |                                                                                                    | <b>CONTRACTOR</b>                                 |
|----------------------------------------|--------------------------------------------------------------------|-------------------------|----------------------------------------------------------------------------------------------------|----------------------------------------------------------|----------------------------------------------------------------------------------------------------|---------------------------------------------------|
| 18<br><b>Links</b><br><u></u> .<br>زرك | Track 7 (4:10)<br>1411 KBPS HH KHZ 00 STERED<br>dáa.<br><b>SPA</b> | PRE-<br>ON AUTO PRESETS | $\rightarrow$ $\rightarrow$ $\rightarrow$<br>$+512 +$<br>$0 0 0 0 0 0 0 0 0 0 0 0 0 0 0 0 0 0 0 0 0 0 0 0 0 0 0 0 0 0 0 $<br>70 180 320 600 IN 3N 6K 12K 14K 16K | R<br>$\mathbf{H}$ $\mathbf{Q}$ $\mathbf{Q}$ $\mathbf{Q}$ | 4. Track 4<br>5. Track 5<br>6. Track 6<br>7. Track 7<br>8. Track 8<br>$+$ $ \frac{12}{22}$ MISC $\frac{12}{22}$ | 5:09<br>Ħ<br>4:19<br>2:18<br>4:10<br>3:13<br>a Co |
| <b>Media Library</b><br>Video          | <b>Visualization</b>                                               | <b>Browser</b>          |                                                                                                    |                                                          |                                                                                                    |                                                   |
| Now Playing                            | Audio CD                                                           |                         |                                                                                                    |                                                          |                                                                                                    |                                                   |
| Local Media                            |                                                                    |                         |                                                                                                    |                                                          |                                                                                                    |                                                   |
| Playlists                              | Track $#$                                                          | Artist                  | Title                                                                                                    | Length                                                   |                                                                                                    |                                                   |
| b_collection                           | 1                                                                  |                         | Audio track                                                                                                    | 3:09                                                     |                                                                                                    |                                                   |
| 昌<br>video_collection                  | $\overline{2}$                                                     |                         | Audio track                                                                                                    | 4:40                                                     |                                                                                                    |                                                   |
| Online Services                        | $\overline{3}$                                                     |                         | Audio track                                                                                                    | 4:07                                                     |                                                                                                    |                                                   |
|                                        | 4                                                                  |                         | Audio track                                                                                                    | 5:09                                                     |                                                                                                    |                                                   |
| Podcast Directory                      | 5                                                                  |                         | Audio track                                                                                                    | 4:19                                                     |                                                                                                    |                                                   |
| Portables                              | 6                                                                  |                         | Audio track                                                                                                    | 2:18                                                     |                                                                                                    |                                                   |
| <b>Bookmarks</b>                       | 7                                                                  |                         | Audio track                                                                                                    | 4:10                                                     |                                                                                                    |                                                   |
| $\mathbb{Q}$<br>History                | 8<br>$\overline{9}$                                                |                         | Audio track                                                                                                    | 3:13                                                     |                                                                                                    |                                                   |
| Audio CD (H:)<br>ශ<br>≛                | 10                                                                 |                         | Audio track<br>Audio track                                                                                                    | 5:25<br>4:34                                             |                                                                                                    | ×.                                                |
| DVD Drive (l:)<br>$\triangleq$<br>œ    |                                                                    |                         |                                                                                                    |                                                          |                                                                                                    |                                                   |
|                                        | Play                                                               | Enqueue<br>Rip          | Eject CD                                                                                                    |                                                          |                                                                                                    | Hide Info                                         |
|                                        |                                                                    |                         | Click an item in your local media library for more information.                                                                                                  |                                                          |                                                                                                    |                                                   |
|                                        |                                                                    |                         |                                                                                                    |                                                          |                                                                                                    |                                                   |
|                                        |                                                                    |                         |                                                                                                    |                                                          |                                                                                                    |                                                   |
|                                        |                                                                    |                         |                                                                                                    |                                                          |                                                                                                    |                                                   |
|                                        |                                                                    |                         |                                                                                                    |                                                          |                                                                                                    |                                                   |
| Library                                |                                                                    |                         |                                                                                                    |                                                          |                                                                                                    |                                                   |
|                                        |                                                                    |                         |                                                                                                    |                                                          |                                                                                                    |                                                   |
|                                        |                                                                    |                         |                                                                                                    |                                                          |                                                                                                    | III,                                              |

**Εικόνα 7: Aναπαραγωγή Audio CD** 

#### *Αναπαραγωγή ροών*

Προκειµένου να αναπαράγει κανείς µε το Winamp ροές ήχου επιλέγει File->Play URL και στη συνέχεια δίδει το σύνδεσµο. Στη συνέχεια κάνει κλικ στο πλήκτρο αναπαραγωγής (play). Παράδειγµα συνδέσµου: http://radio.mydimos.gr:8000/listen.pls .

#### *Υπηρεσίες ανεύρεσης εκποµπών*

Για να αναζητήσει κανείς τις διαθέσιµες εκποµπές που είναι στο διαθέσιµες στο ∆ιαδίκτυο (on line services) επιλέγει από το αριστερό µενού το "Online Services". Θα εµφανιστεί ένας κατάλογος µε τις "SHOUTcast Radio", "SHOUTcast TV", "AOL Radio" κ.α. (∆είτε την Εικόνα 8). Εάν επιλέξει κανείς το "SHOUTcast Radio" θα εµφανιστεί ένας µακρύς κατάλογος ραδιοφωνικών σταθµών. Για να εντοπίσει κανείς το σταθµό που τον ενδιαφέρει υπάρχει η υπηρεσία αναζήτησης. Ως κριτήριο αναζήτησης µπορεί να δώσει κανείς το "genre" που αντιστοιχεί στο είδος της µουσικής που τον ενδιαφέρει. Για παράδειγµα στην Εικόνα 9 έχει επιλεχθεί το "Reggae". Εναλλακτικά ή συµπληρωµατικά µπορεί να δώσει κανείς κάποια λέξη κλειδί προκειµένου να εµφανιστούν σχετικοί σταθµοί. Για παράδειγµα στην έχει δοθεί η λέξη "Greek" (Εικόνα 10).

Κάνοντας κανείς κλικ πάνω στη κίτρινη περιοχή "Tune in" συνδέεται στο σταθµό.

![](_page_10_Picture_0.jpeg)

**Εικόνα 8: Κατηγορίες διαθέσιµων υπηρεσιών** 

|                        | <b>C NULLSOFT</b><br>Most Popular Stations   Recently Played   Want to Be a DJ?   Blog   About<br><b>SHOUTcast Radio</b><br><b>BETA</b>                                 |                         |                               |
|------------------------|----------------------------------------------------------------------------------------------------|-------------------------|-------------------------------|
|                        | <b>Search</b><br>Search for Station, Genre<br><b>Advanced Search</b>                                                                                                    | -- Choose a genre --    | v                             |
|                        | Genre Selection: 0-9   A   B   C   D   E   F   G   H   I   J   K   L   M   N   O   P   Q                                                                                | + Alternative           | YIZ                           |
|                        |                                                                                                    | <b>Blues</b>            |                               |
|                        | <b>Top SHOUTcast Radio Stations Today</b>                                                                                                    | <b>D</b> Classical      | 128                           |
| TUHE IN!               | Station: TechnoBase.FM - 24h Techno, Dance, Trance, House and More - 128k MP3 M                                                                                         | <b>D</b> Country        | <u>i Ele</u>                  |
| $\overline{\text{cm}}$ | Now Playing: We aRe oNe                                                                                                    | Decades                 | <b>3. MP3</b>                 |
| TUNE IN!               | Station: .977 The Hitz Channel - 977MUSIC.COM - The #1 Hit Music Internet Radio Channel M                                                                               | <b>E</b> Easy Listening | $ck$ $L$                      |
| <b>Service</b>         | Now Playing: Kings of Leon - Use Somebody                                                                                                    | Electronic              | $s.$ MP3                      |
| TUHE IN!               | Station: #MUSIK.MAIN - WWW.RAUTEMUSIK.FM - 24H TOP 40 POP HITS 80S 90S DANCE HOUSE<br>ROCK R                                                                            | $F$ Folk                | <b>RO</b><br><b>s. MP3</b>    |
| $\sim$                 | Now Playing: -                                                                                                    | <b>h</b> Inspirational  |                               |
| TUHE IN!               | Station: #MUSIK.CLUB - WWW.RAUTEMUSIK.FM - 24H MIXED HANDS UP TRANCE DANCE TECHN <b>EX</b> International                                                                |                         | <b>JAN</b>                    |
| <b>Service</b>         | HARDSTY N                                                                                                    | <b>B</b> Jazz           | <b>S. MP3</b>                 |
|                        | Now Playing: -                                                                                                    | <b>E</b> Latin          |                               |
| TUNE IN!               | Station: top 100 station - Germanys No.1 Web Hit Station                                                                                                    | <b>H</b> Metal          | Top<br><b>s. MP3</b>          |
| <b>STA</b>             | Now Playing: PussyCat Dolls - Hush Hush (I Will Survive) [ReMix                                                                                                    |                         |                               |
| TUHE IN!               | Station: DJ MeLeK iLe G?NaYD?N :)) 图                                                                                                    | <b>Misc</b>             | <u>e tur</u><br><b>B. MP3</b> |
| $\sim$                 | Now Playing: Mansur Ark - Sen De Bizdensin                                                                                                    | New Age                 |                               |
| TUNE IN!<br><b>STA</b> | Station: ENJOYSTATION.NET France Vichy! Paris, Canada, America, Italia, England, Deutschl <b>And Handber</b> Pop<br>Now Playing: La minute informatique - Maxence JAYOT |                         | <b>RnB</b><br><b>s. MP3</b>   |
| TUHE IN!               | Station: -= [:: HOT 108 JAMZ :: ]=- #1 FOR HIP HOP - 128K HD) * CONNECT FROM OUR WEBSITE                                                                                | <b>B</b> R&B/Urban      |                               |
| <b>System</b>          | WW                                                                                                    | <b>B</b> Rap            | <b>p</b> ur<br><b>S. MP3</b>  |
|                        | Now Playing: Birdman - Money To Blow (Ft Lil Wayne)                                                                                                    | Reggae                  |                               |
| TUNE IN!               | Station: Schlagerhoelle - wir heizen euch ein! A                                                                                                    | Rock                    | <u>er D</u>                   |
| <b>EXT</b>             | Now Playing: Die Flippers - Playa Paradiso (Medley)                                                                                                    | El Seasonal/Holidav     | s. MP3                        |
| TUHE IN!               | Station: Absolutely Smooth Jazz - S K Y . F M - the world's smoothest jazz 24 hours a day                                                                               | <b>E</b> Soundtracks    | noot                          |
| <b>Review</b>          | Now Playing: Brian Culbertson - Let's Get Started                                                                                                    | <b>El</b> Talk          | <b>s</b> , MP3                |

**Εικόνα 9: Αναζήτηση βάσει "genre"** 

Παρόµοια µπορεί να συνδεθεί κανείς και στην υπηρεσία SHOUTcast TV.

*∆ηµιουργία λίστας αρχείων προς αναπαραγωγή* 

Για να δηµιουργήσετε µία λίστα αρχείων επιλέξτε File->Save playlist. Επιλέξτε το τύπo ".pls".

![](_page_12_Picture_0.jpeg)

**Εικόνα 10: On line services** 

# **Η υπηρεσία και εξυπηρετητής SHOUTcast**

#### **Τι είναι η πλατφόρµα SHOUTcast radio**

H πλατφόρµα SHOUTcast radio επιτρέπει σε οποιονδήποτε χρήστη του ∆ιαδικτύου, να εκπέµψει ήχο από το προσωπικό του υπολογιστικό σύστηµα. Τον ήχο αυτό µπορούν να λάβουν ακροατές πάνω από το ∆ιαδίκτυο ανεξάρτητα από γεωγραφική τοποθεσία. Η πλατφόρµα αυτή µπορεί να εκπέµψει ζωντανό ήχο ή εγγεγραµµένο ήχο σε αρχεία. Ο ήχος που µεταδίδεται είναι κωδικοποιηµένος κατά MPEG Layer 3, γνωστό και ως MP3, ή κατά Αdvanced Audio Coding, γνωστό ως AAC.

Η πλατφόρµα SHOUTcast αποτελείται από τρία βασικά συστατικά: τα λογισµικά αναπαραγωγής του πολυµεσικού υλικού, τα λογισµικά εκποµπής του πολυµεσικού υλικού καθώς και τους εξυπηρετητές µετάδοσης ροών πολυµέσων. Ας τα δούµε ένα – ένα.

#### **Λογισµικά αναπαραγωγής πολυµεσικού υλικού**

Οι ακροατές συντονίζονται και συνδέονται σε µία SHOUTcast εκποµπή χρησιµοποιώντας ένα λογισµικό αναπαραγωγής πολυµεσικού υλικού, το οποίο να είναι συµβατό µε ήχο κωδικοποιηµένο κατά mp3 και AAC. Οι χρήστες µπορούν να χρησιµοποιήσουν την υπηρεσία καταλόγου (directory) του SHOUTcast radio που ανακοινώνει τις διαθέσιµες SHOUTcast εκποµπές προκειµένου να εντοπίσουν την εκποµπή που επιθυµούν να ακούσουν. Τα προτεινόµενα λογισµικά αναπαραγωγής είναι τα Winamp, iTunes, XMMS αντίστοιχα για Windows, Mac και Linux υπολογιστικά συστήματα. Επίσης, το λογισμικό ανοικτού κώδικα VLC είναι συµβατό µε την πλατφόρµα SHOUTcast και µπορεί να αναπαράγει εκποµπές SHOUTcast.

#### **Λογισµικό εκποµπής πολυµεσικού υλικού**

Το λογισµικό αυτό χρησιµοποιείται από χρήστες που επιθυµούν να εκπέµψουν µία εκποµπή µε την πλατφόρµα SHOUTcast. Το λογισµικό που προτείνεται είναι το Winamp και το πρόσθετο «SHOUTcast Radio DSP Plugin for Winamp». Με το λογισµικό αυτό εκπέµπεται µία ροή ήχου από το υπολογιστικό σύστηµα του χρήστη-παραγωγού προς έναν εξυπηρετητή SHOUTcast. Το λογισµικό Winamp είναι διαθέσιµο µόνο σε περιβάλλοντα Windows. Έτσι χρήστες άλλων λειτουργικών συστηµάτων δεν µπορούν να χρησιµοποιήσουν το Winamp ως λογισµικό εκποµπής. Μία λύση είναι η χρήση του λογισµικού ανοικτού κώδικα VideoLan Client (VLC), το οποίο είναι διαθέσιµο για τα πιο δηµοφιλή λειτουργικά συστήµατα. Η χρήση του «SHOUTcast Radio DSP Plugin for Winamp» θα εξηγηθεί σε λίγο ενώ η χρήση του VLC θα περιγραφεί σε επόµενη υποενότητα.

#### **Εξυπηρετητής SHOUTcast**

Ο πυρήνας της πλατφόρµας SHOUTcast Radio είναι ο εξυπηρετητής SHOUTcast. Είναι υπεύθυνος στο να λαµβάνει τις πολυµεσικές ροές από το λογισµικό εκποµπής της ροής, να ενηµερώνει την υπηρεσία ανακοίνωσης µε τις πληροφορίες που αποστέλλει το λογισµικό εκποµπής και να µεταδίδει τις πολυµεσικές ροές στους ακροατές.

Ο εξυπηρετητής SHOUTcast µπορεί να είναι εγκατεστηµένος στο σύστηµα του χρήστη παραγωγού µαζί µε το λογισµικό εκποµπής ή σε άλλο υπολογιστικό σύστηµα του οργανισµού π.χ. του δήµου σας είτε σε έναν πάροχο υπηρεσιών ∆ιαδικτύου που παρέχει τη συγκεκριµένη υπηρεσία (SHOUTcast Radio Server).

Σε κάθε περίπτωση, το υπολογιστικό σύστηµα που θα φιλοξενεί τον εξυπηρετητή SHOUTcast θα πρέπει να διαθέτει µία σταθερή και ευρυζωνική σύνδεση στο ∆ιαδίκτυο µε επαρκή χωρητικότητα ώστε να µπορεί να εξυπηρετήσει ένα συγκεκριµένο µέγιστο αριθµό ακροατών.

Το λογισµικό του SHOUTcast server ονοµάζεται "SHOUTcast Radio Distributed Network Audio Software (DNAS)" και σε αντίθεση με το πρόσθετο για το Winamp είναι διαθέσιμο για τα κάτωθι υπολογιστικά συστήµατα:

- 1. Windows All versions
- 2. Linux glibc (intel)
- 3. FreeBSD 3.x (intel)
- 4. FreeBSD 4.x (intel)
- 5. BSDi (intel)
- 6. Solaris 7 (ULTRASPARC)

#### **Σχετικά κόστη**

∆εν υπάρχει κόστος προµήθειας της πλατφόρµας SHOUTcast radio εάν διαλέξει κανείς την δωρεάν έκδοση. Τα κόστη αφορούν το υπολογιστικό σύστηµα στο οποίο θα τρέχει το λογισµικό εκποµπής, το κόστος διασύνδεσης στο ∆ιαδίκτυο και το κόστος χρήσης της υπηρεσίας SHOUTcast από έναν πάροχο, εφόσον δεν εγκατασταθεί ο εξυπηρετητής SHOUTcast σε ένα υπολογιστικό σύστηµα του παραγωγού. Εάν ισχύει το τελευταίο, τότε υφίσταται το κόστος του εξυπηρετητή. Υπάρχει όµως και η δυνατότητα τα λογισµικά εκποµπής και ο SHOUTcast εξυπηρετητής να συνυπάρχουν στο ίδιο υπολογιστικό σύστηµα.

# **SHOUTcast Radio Distributed Network Audio Software (DNAS)**

#### **Οδηγίες εγκατάστασης**

1. Μεταφορτώστε το αρχείο εγκατάστασης του «SHOUTcast DNAS», το οποίο είναι διαθέσιµο στη ιστοσελίδα: http://www.shoutcast.com/download .

2. Μόλις µεταφορτώσετε αρχείο εγκατάστασης και εκτελέστε. Ακολουθείστε κατά την εγκατάσταση τις προεπιλογές.

#### **Οδηγίες χρήσης (Windows)**

Από το µενού Έναρξη (start) επιλέξτε Προγράµµατα (All Programs) και στη συνέχεια SHOUTcast DNAS και SHOUTcast DNAS (GUI) (Εικόνα 11).

![](_page_15_Picture_60.jpeg)

**Εικόνα 11: Γραφικό περιβάλλον εξυπηρετητή SHOUTcast DNAS** 

Για να τερµατίσετε το εξυπηρετητή επιλέξτε "Kill server". Για να κρύψετε την διεπαφή, επιλέξτε "Hide Monitor". Για να δείτε τα logs "Edit log".

#### **Οδηγίες διαµόρφωσης του DNAS**

Προκειµένου να διαµορφώσετε το SHOUTcast DNAS ανοίξτε µε το wordpad το αρχείο C:\Program Files\SHOUTcast\sc\_serv.ini. Το αρχείο αυτό περιλαµβάνει τις κάτωθι παραµέτρους οι οποίες µπορούν να αλλαχθούν. Ακολουθεί µία βασική εξήγηση των πιο σηµαντικών παραµέτρων και τι αφορά η κάθε παράµετρος.

• PortBase: Η θύρα στην οποία θα στέλνεται η εκποµπή από το λογισµικό εκποµπής. Η τυπική θύρα είναι η 8000.

- MaxUser: O µέγιστος αριθµός ακροατών που επιτρέπεται να συνδεθούν στο SHOUTcast DNAS. Φροντίστε να τεθεί μία ρεαλιστική τιμή, σύμφωνα με τη γραμμή σύνδεσης του συστήµατος στο ∆ιαδίκτυο. Απαιτείται ελάχιστη χωρητικότητα ίση µε το ρυθµό κωδικοποίησης **πολλαπλασιασµένο µε το MaxUser x 1.1.**
- Password: Ο κωδικός που χρησιµοποιείται από το SHOUTcast Radio dsp plug-in προκειµένου να εκπέµψει στον SHOUTcast DNAS.

Υπάρχουν και άλλες παράµετροι. Η επεξήγησή τους υπάρχει στο αρχείο διαµόρφωσης παραµέτρων.

#### **Πολλαπλές εκποµπές**

Εάν είναι επιθυµητό από το ίδιο υπολογιστικό σύστηµα να εκπέµπονται πολλές εκποµπές τότε θα πρέπει να εκτελείτε, για κάθε εκποµπή, ο SHOUTcast DNAS µε διαφορετικό αρχείο διαµόρφωσης στο οποίο να ορίζεται διαφορετική θύρα (PortBase) και κωδικός (Password).

Οι θύρες PortBase και PortBase + 1, π.χ. 8000 και 8001 θα πρέπει να είναι ανοικτές στο Firewall και να µην χρησιµοποιούνται από άλλη εφαρµογή.

#### **Σύνδεσµος πρόσβασης για ραδιοφωνικές εκποµπές**

Προκειµένου να συνδεθούν οι ακροατές θα πρέπει να συνδεθούν στο σύνδεσµο: http://ONOMA\_ΥΠΟΛΟΓΙΣΤΗ:ΘΥΡΑ/listen.pls

όπου ONΟΜΑ\_ΥΠΟΛΟΓΙΣΤΗ είναι το όνοµα του υπολογιστικού συστήµατος στο ∆ιαδίκτυο και ΘΥΡΑ η θύρα που έχει οριστεί στο αρχείο διαµόρφωσης. Εάν ο SHOUTcast server χρησιµοποιεί την θύρα 8000 και το όνοµα του συστήµατος radio.mydimos.gr τότε ο σύνδεσµος πρόσβασης είναι ο http://radio.mydimos.gr:8000/listen.pls .

Ως λογισµικό αναπαραγωγής µπορεί να χρησιµοποιηθεί οποιοδήποτε λογισµικό είναι συµβατό µε το SHOUTcast, όπως το Winamp iΤunes, XMMS, VLC κ.α.

#### **Κατά απαίτηση µετάδοση**

Εάν επιθυµείτε να είναι αρχεία ήχου διαθέσιµα στους χρήστες κατά απαίτηση τότε θα πρέπει να τοποθετηθούν τα αρχεία MP3 στον κατάλογο content/ µέσα στο κατάλογο που είναι εγκατεστηµένο το SHOUTcast DNAS π.χ. στο "C:\Program Files\SHOUTcast\content" . Εάν, για παράδειγµα, το όνοµα του αρχείου είναι song.mp3, ο SHOUTcast server χρησιµοποιεί την θύρα 8000 και το όνοµα του συστήµατος radio.mydimos.gr τότε ο σύνδεσµος πρόσβασης είναι ο http://radio.mydimos.gr:8000/content/song.pls .

Το αρχείο song.pls θα δηµιουργηθεί αυτόµατα.

#### **Παρακολούθηση του SHOUTcast DNAS**

Ο SHOUTcast DNAS παρέχει δυνατότητες παρακολούθησης της κατάστασής του από απόσταση, χωρίς όµως τη δυνατότητα διαχείρισης είτε του λογισµικού εκποµπής Winamp είτε του ιδίου του SHOUTcast DNAS. Οι χρήστες µπορούν να παρακολουθούν την κατάσταση του SHOUTcast DNAS στη διεύθυνση:

#### http://ONOMA\_ΥΠΟΛΟΓΙΣΤΗ:ΘΥΡΑ .

Τότε θα εµφανιστεί η οθόνη που φαίνεται στην Εικόνα 12 η οποία απεικονίζει την κατάσταση της µετάδοσης, δηλαδή εάν ο DNAS µεταδίδει, τον αριθµό των τρεχόντων ακροατών, το µέγιστο αριθµό των ακροατών που ήταν ταυτόχρονα συνδεµένοι κ.α. Στη συνέχεια µπορεί να συνδεθεί κανείς στο σύνδεσµο Song History για να διαπιστώσει το περιεχόµενο που έχει µεταδοθεί ή µεταδίδεται την τρέχουσα στιγµή.

![](_page_17_Picture_4.jpeg)

**Εικόνα 12: Κύρια οθόνη παρακολούθησης** 

Επιπλέον, µπορεί να δει κανείς την ιστορία των τραγουδιών που έχουν «παιχτεί» (Εικόνα 13).

![](_page_18_Picture_0.jpeg)

**Εικόνα 13: Περιεχόµενο** 

Εάν συνδεθεί κανείς µε τα στοιχεία του διαχειριστή τότε έχει επιπλέον δυνατότητες όπως να δει περισσότερες πληροφορίες για τους ακροατές (Εικόνα 14) ή να διαχειριστεί την πρόσβαση των ακροατών στην εκποµπή.

![](_page_18_Picture_3.jpeg)

**Εικόνα 14: Πληροφορίες διαχειριστή** 

# **SHOUTcast Radio DSP Plugin for Winamp**

#### **Οδηγίες εγκατάστασης**

Υπενθυµίζουµε ότι το πρόσθετο αυτό είναι διαθέσιµο µόνο σε περιβάλλοντα Windows. Για να το εγκαταστήσετε ακολουθήστε τα παρακάτω βήµατα:

1. Εγκαταστήστε την εφαρµογή Winamp, εάν δεν την έχετε ήδη εγκαταστήσει. Ακολουθείστε τις οδηγίες που παρουσιάστηκαν στο προηγούµενο κεφάλαιο.

2. Μεταφορτώστε το αρχείο εγκατάστασης του «SHOUTcast Radio DSP plug-in for Winamp», το οποίο είναι διαθέσιµο στη ιστοσελίδα: http://www.shoutcast.com/download.

3. Μόλις µεταφορτώσετε το SHOUTcast Radio DSP plug-in, κλείστε την εφαρµογή Winamp, εάν είναι ανοικτή και εκτελέστε το αρχείο εγκατάστασης. Ακολουθείστε κατά την εγκατάσταση τις προεπιλογές.

#### **Οδηγίες χρήσης Winamp για µετάδοση ραδιοφωνικής εκποµπής**

1. Ξεκινήστε την εφαρµογή Winamp, ανοίξτε τα Preferences (CTRL-P) και κάντε κλικ πάνω στην υποκατηγορία DSP/effects subcategory που βρίσκεται στην κατηγορία "Plug-ins". Στη συνέχεια επιλέξτε το plugin Nullsoft SHOUTcast DSP (Εικόνα 15).

![](_page_19_Picture_61.jpeg)

**Εικόνα 15: Επιλογή plug-in** 

2. Το επόµενο βήµα είναι να θέσετε τις παραµέτρους µετάδοσης και κωδικοποίησης. Επιλέξτε το "Configure active plug-in". Στη συνέχεια επιλέξτε την κατηγορία Output και την επιλογή Connection (δείτε την Εικόνα 16). ∆ώστε τα στοιχεία του εξυπηρετητή SHOUTcast που θα χρησιµοποιήσετε, τη θύρα (τυπική τιµή 8000), το κωδικό που σας έχει δοθεί.

3. Επιπλέον, µπορείτε να επιλέξετε την επιλογή Yellow Pages (Εικόνα 17) προκειµένου να δώσετε στοιχεία για το σταθµός σας, όπως περιγραφή, τίτλος, σύνδεσµος σταθµού.

![](_page_20_Picture_28.jpeg)

**Εικόνα 16: Στοιχεία εξυπηρετητή** 

![](_page_21_Picture_24.jpeg)

**Εικόνα 17: Στοιχεία µετάδοσης** 

![](_page_21_Picture_25.jpeg)

**Εικόνα 18: Eπιλογή τύπου κωδικοποίησης** 

4. Από την κατηγορία Encoder (Εικόνα 18) µπορείτε να επιλέξετε το τύπο κωδικοποίησης του ήχου από τις επιλογές MP3, AAC+, AAC LC.

![](_page_22_Picture_37.jpeg)

**Εικόνα 19: Επιλογή στοιχείων κωδικοποίησης** 

5. Από την επιλογή "Encoder Settings" (Εικόνα 19) µπορείτε να επιλέξετε τα στοιχεία της κωδικοποίησης όπως ρυθµός κωδικοποίησης, αριθµός καναλιών, τύπος ροής.

6. Από την κατηγορία Input (Εικόνα 20) µπορείτε να επιλέξετε εάν η είσοδος θα είναι ότι αναπαράγει η εφαρµογή Winamp ή η κάρτα ήχου σας. Σε περίπτωση που επιλέξετε το πρώτο, ο σταθµός σας θα εκπέµπει ότι «παίζει» η εφαρµογή Winamp. Με αυτό τον τρόπο µπορείτε να δηµιουργήσετε έναν αµιγώς διαδικτυακό ραδιοφωνικό σταθµό. Σε περίπτωση που επιλέξετε το δεύτερο, µπορείτε να οδηγήσετε στη κάρτα ήχου σας οποιαδήποτε πηγή θέλετε, για παράδειγµα µία έξοδο από το ραδιοφωνικό FM σταθµό σας. Με αυτό τον τρόπο µπορείτε να αναµεταδίδετε στο διαδίκτυο το ραδιοφωνικό σταθµό σας.

![](_page_23_Picture_66.jpeg)

**Εικόνα 20: Επιλογή εισόδου για την εκποµπή** 

#### *Eκπέµψτε !*

Μεταβείτε στην κατηγορία Output και επιλέξτε Connect.

Υπενθυµίζουµε ότι προκειµένου να συνδεθούν οι ακροατές θα πρέπει να συνδεθούν στο σύνδεσµο: http://ONOMA\_ΥΠΟΛΟΓΙΣΤΗ:ΘΥΡΑ/listen.pls

όπου ONΟΜΑ\_ΥΠΟΛΟΓΙΣΤΗ είναι το όνοµα του υπολογιστικού συστήµατος στο ∆ιαδίκτυο και ΘΥΡΑ η θύρα που έχει οριστεί στο αρχείο διαµόρφωσης.

# **Συµπεράσµατα**

Στην παρούσα υποενότητα διαπιστώσαµε τις δυνατότητες των εφαρµογών Winamp και του SHOUTcast DNAS σχετικά µε την υλοποίηση ραδιοφωνικών εκποµπών. Οι εκποµπές αφορούν και την αναµετάδοση ραδιοφωνικών σταθµών στο ∆ιαδίκτυο καθώς και τη δηµιουργία αµιγώς διαδικτυακών ραδιοφωνικών σταθµών. To Winamp µπορεί να χρησιµοποιηθεί ως λογισµικό αναπαραγωγής και εκποµπής ραδιοφωνικών εκποµπών ενώ τo SHOUTcast DNAS ως ο εξυπηρετητής µετάδοσης των εκποµπών. Το SHOUTcast µπορεί να τρέξει σε συστήµατα Windows και Unix/Linux. Απαραίτητη προϋπόθεση είναι το υπολογιστικό σύστημα που θα φιλοξενεί τον εξυπηρετητή SHOUTcast θα πρέπει να διαθέτει µία σταθερή και ευρυζωνική σύνδεση στο διαδίκτυο µε επαρκή χωρητικότητα ώστε να µπορεί να εξυπηρετήσει ένα συγκεκριµένο µέγιστο αριθµό ακροατών.